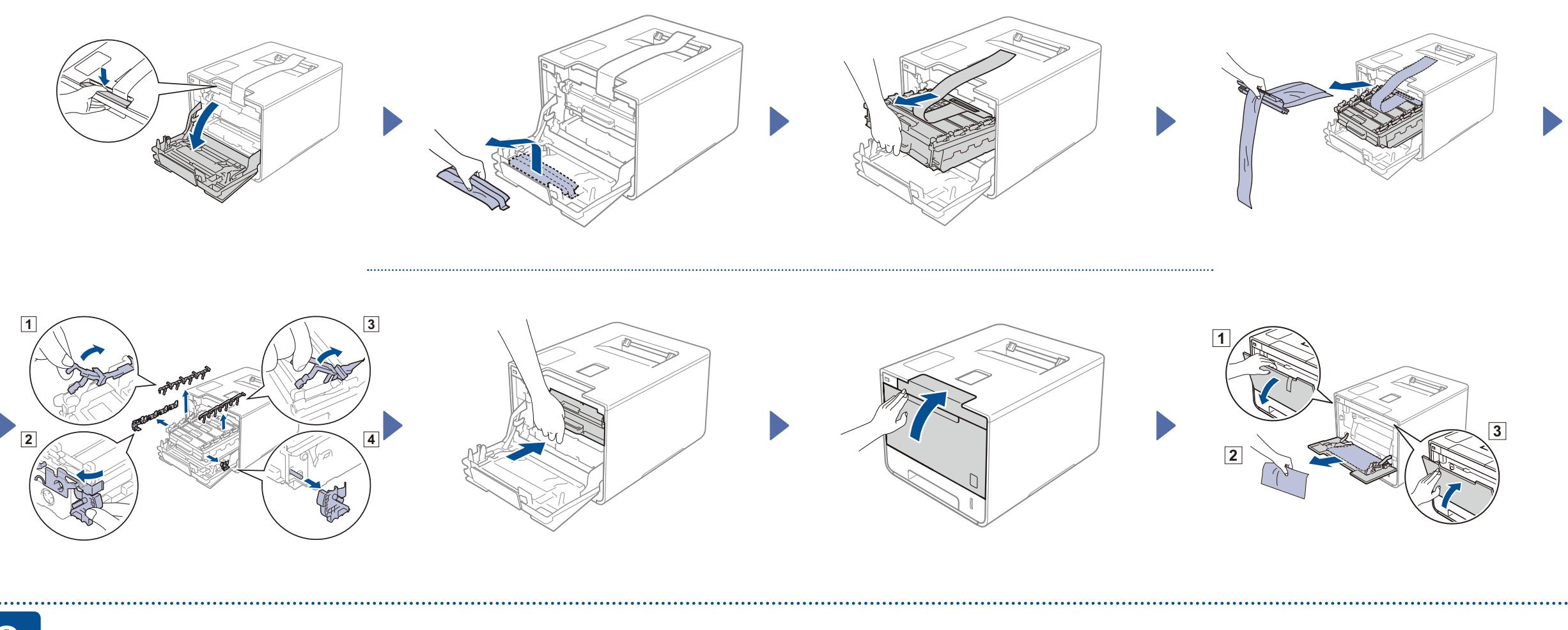

# Læg papir i papirbakken

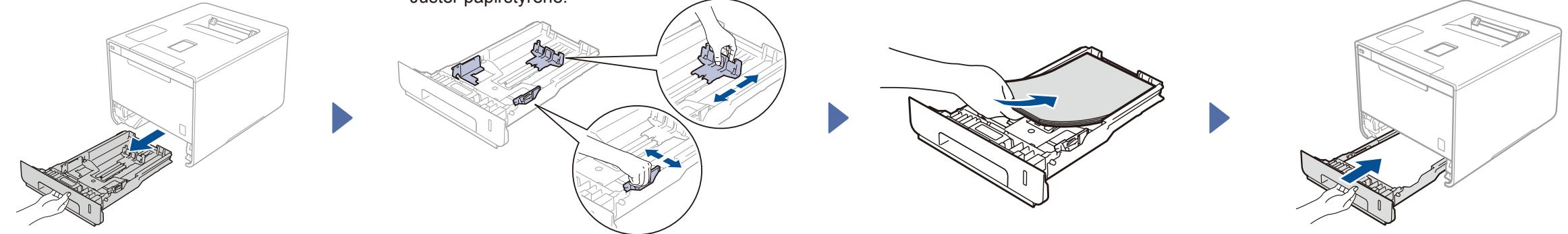

### Pak maskinen ud og kontroller delene

brother

allerede installeret)

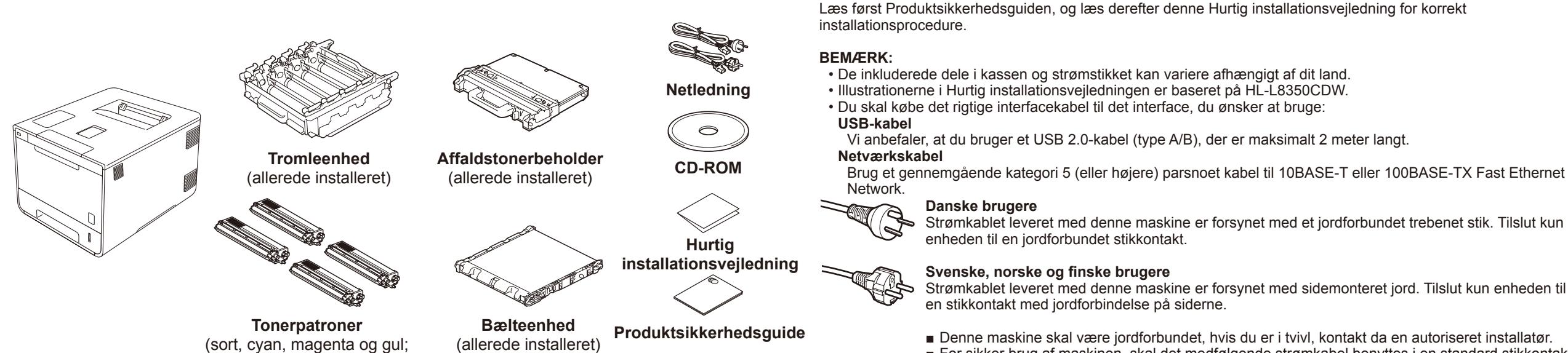

Hvis maskinens display viser Setup Wi-Fi? (Opsæt Wi-Fi?), efter du har tændt den, skal du gøre et af følgende:

(For at skifte sproget) Tryk på  $\blacktriangledown$  for at vælge No (Nej), og gå derefter tilbage til trin 4.

(For at tilslutte din computer) Tryk på  $\blacktriangledown$  for at vælge  $N \circ (N \ominus j)$ , og gå derefter til trin 6.

(For at tilslutte din mobilenhed) Tryk på a for at vælge Yes (Ja), og gå derefter til *Udskriv ved hjælp af mobilenhed* i trin 6 .

3 Tilslut strømledningen og tænd maskinen

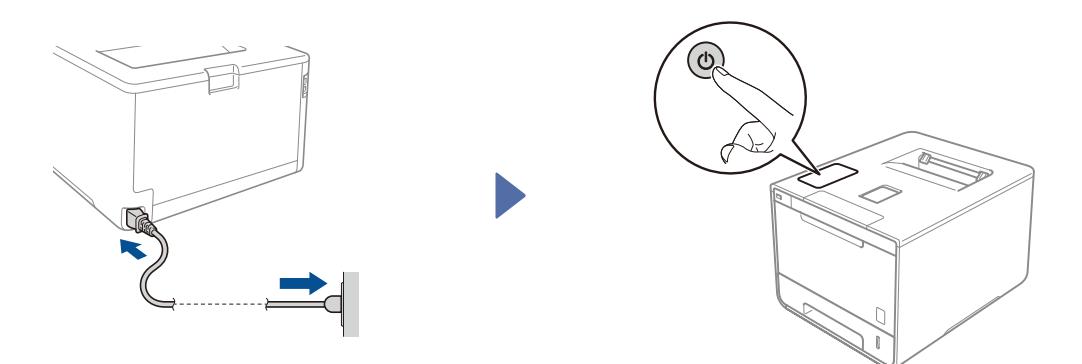

Maskinens display viser Ready (Klar).  $\blacktriangleright$  Gå til trin 4 Maskinens display viser Setup Wi-Fi? (Opsæt Wi-Fi?).  $\blacktriangleright$  Gå til trin 5

- 1. Tryk på ▲ eller ▼ for at få vist General Setup (Gen. opsætning), og tryk derefter på **OK**.
- **2.** Tryk på **OK** for at vælge Local Language (Lokalt sprog).
- **3.** Tryk på ▲ eller ▼ for at vælge dit sprog, og tryk derefter på OK. Gå til trin 6

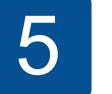

# 4 Vælg dit sprog strådløs opsætning kun for WLAN-modeller

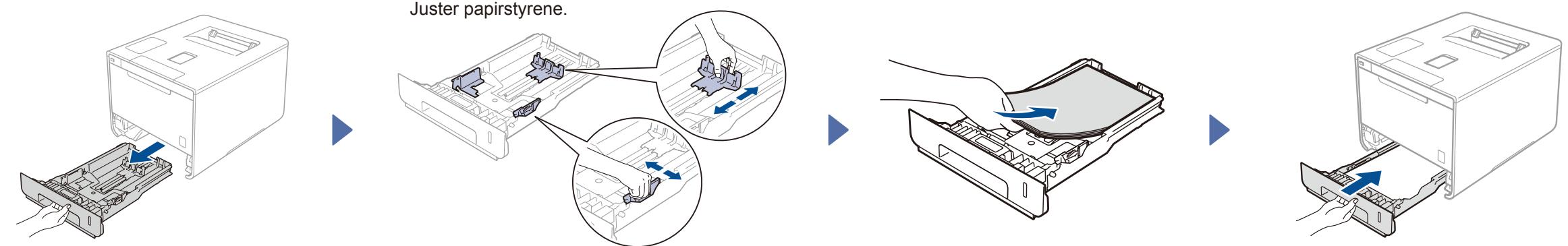

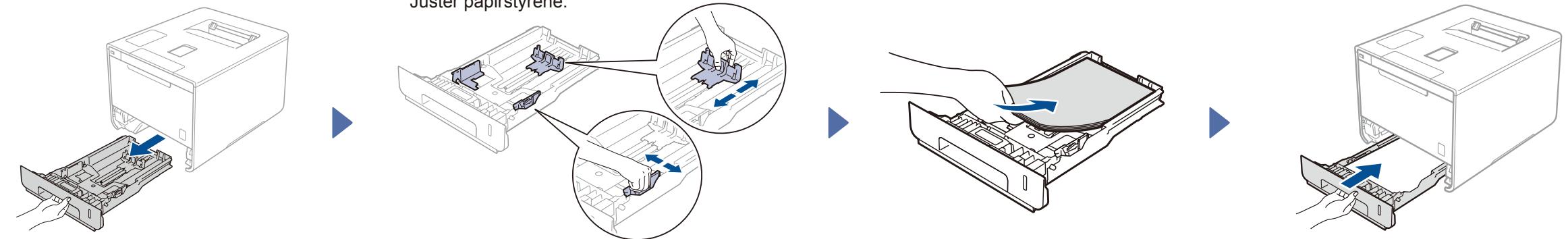

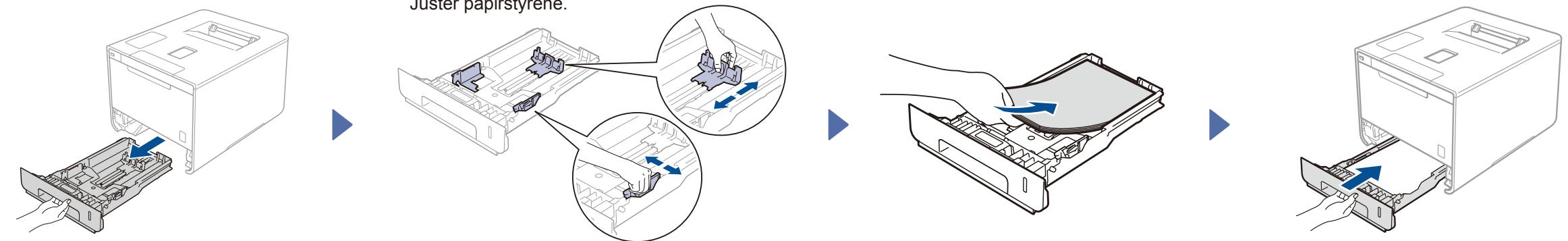

■ For sikker brug af maskinen, skal det medfølgende strømkabel benyttes i en standard stikkontakt med jord. Ikke jordet udstyr kan medføre fare for elektrisk stød og støj.

## Fjern pakningsmaterialet fra maskinen

# Hurtig installationsvejledning

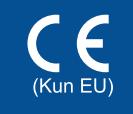

De nyeste manualer fås på Brother Solutions Center: [http://solutions.brother.com/.](http://solutions.brother.com/) Ikke alle modeller fås i alle lande.

Version 0 DAN

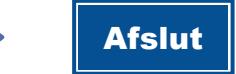

Konfiguration uden brug af cd-rom'en (Windows® uden cd-rom-drev eller Macintosh)

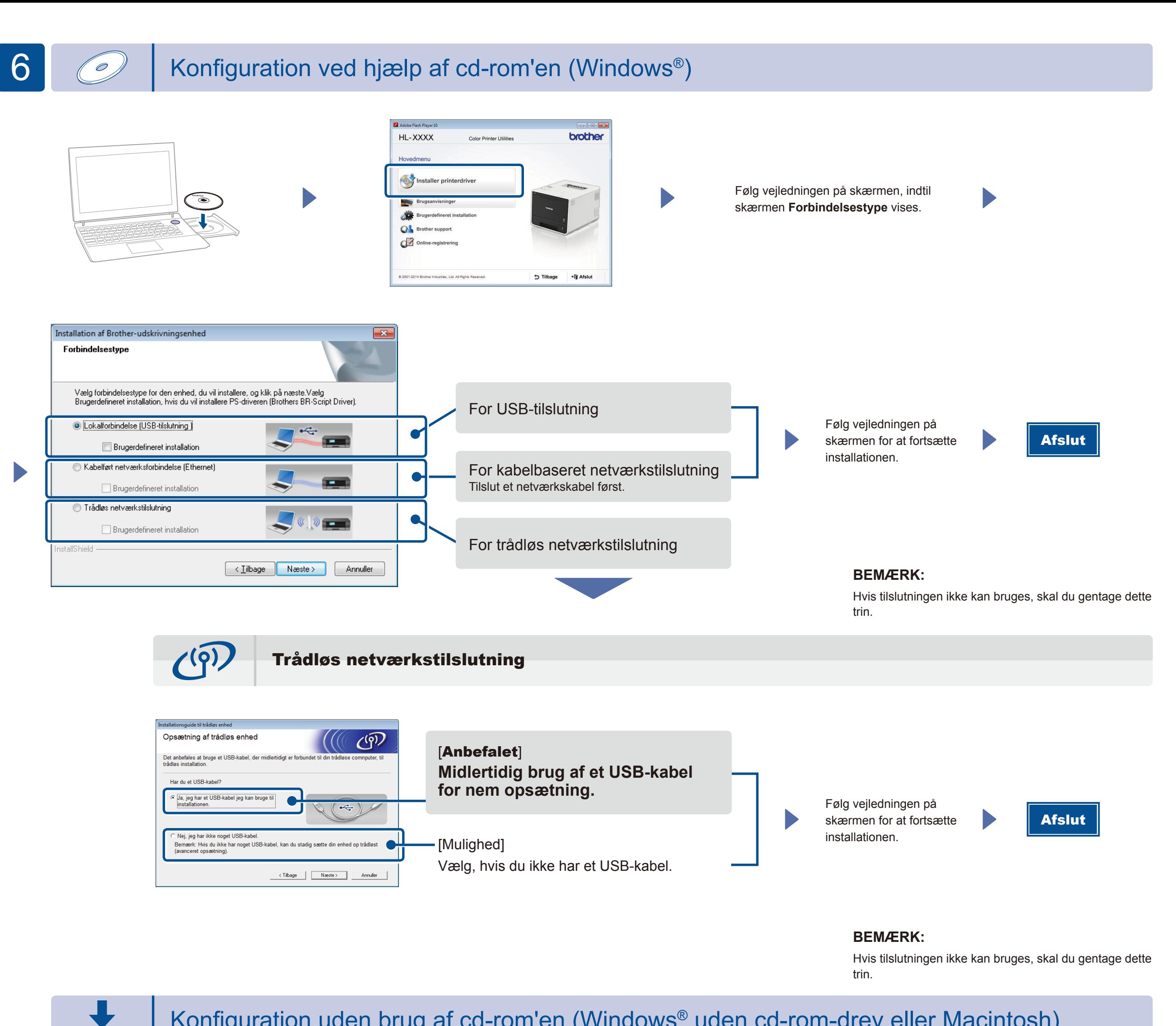

Hent Komplet driver- og softwarepakke fra Brother Solutions Center.

(Windows®)<solutions.brother.com/windows> (Macintosh) <solutions.brother.com/mac>

Udskriv fra din mobilenhed ved hjælp af vores gratis program "Brother iPrint&Scan".

1. Tilslut maskinen gennem accesspoint/router, til trådløst LAN fra maskinens kontrolpanel.

**2.** Hent "Brother iPrint&Scan" for at begynde at bruge din maskine med mobilenheder. <solutions.brother.com/ips>

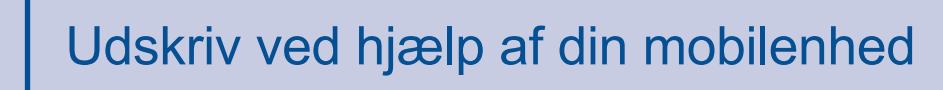

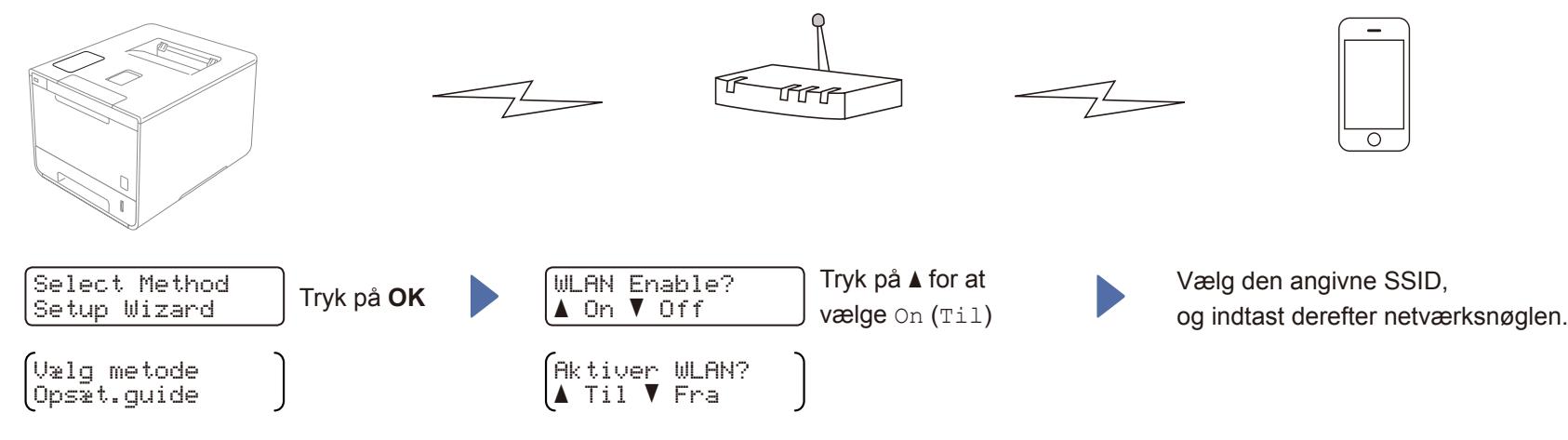